# **APPLICATION DE LA CONFÉRENCE ET DU CONSEIL DE LA FAO**

### **Une seule application pour les sessions de la Conférence et du Conseil**

**Recevez des notifications en temps réel! Consultez le calendrier, les documents et bien plus encore!** 

**Disponible en anglais, arabe, chinois, espagnol, français et russe.**

#### **GUIDE D'INSTALLATION ET D'UTILISATION DE L'APPLICATION**

**Ce guide vous aidera à installer et à utiliser l'application sur votre appareil. L'application est compatible avec les téléphones et les tablettes iOS et Android.**

**<https://www.fao.org/about/meetings/conference/c2023/conference43-app/fr/>**

**CONFERENCE** COUNCIL

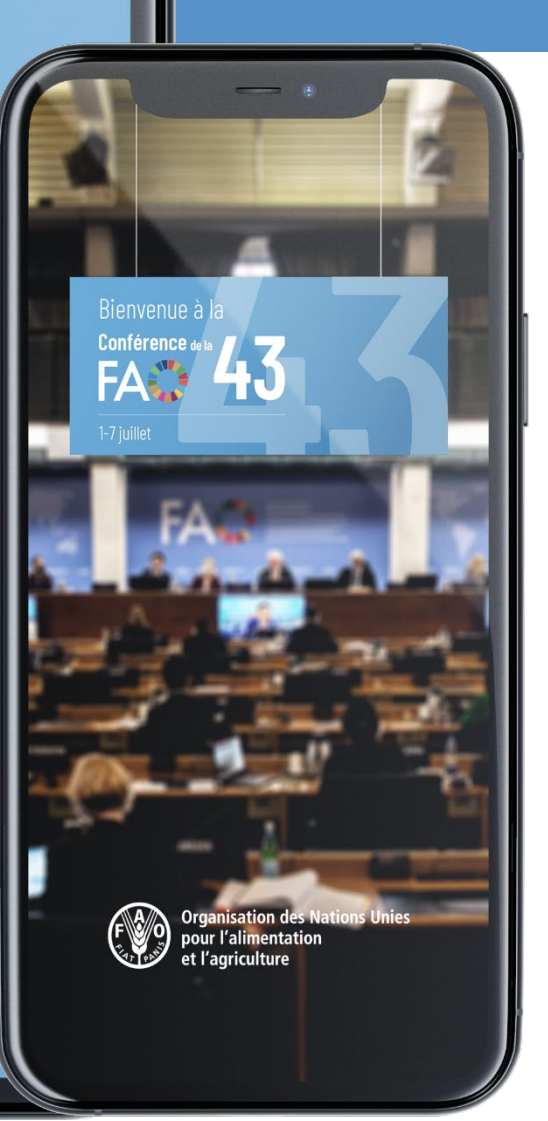

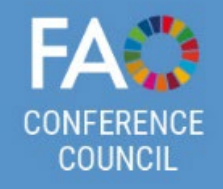

## **SCANNEZ OU CLIQUEZ SUR LE CODE QR POUR TÉLÉCHARGER L'APPLICATION**

Choisissez Android ou iOS, en fonction du système d'exploitation de votre appareil. Le lien vous mènera vers la boutique des applications mobiles.

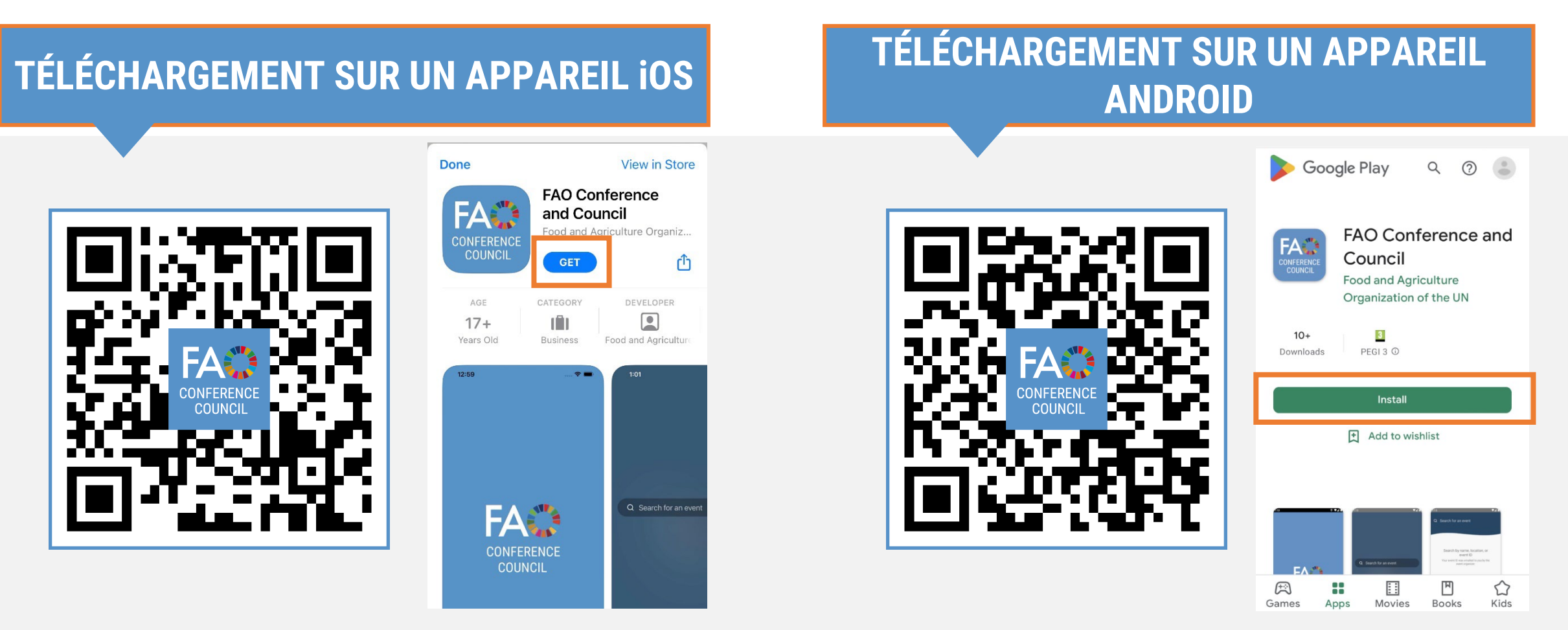

**<https://www.fao.org/about/meetings/conference/c2023/conference43-app/fr/>**

### **DISPONIBLE EN ANGLAIS, ARABE, CHINOIS, ESPAGNOL, FRANÇAIS ET RUSSE**

#### **Saisissez «FAO» dans la barre de recherche.**

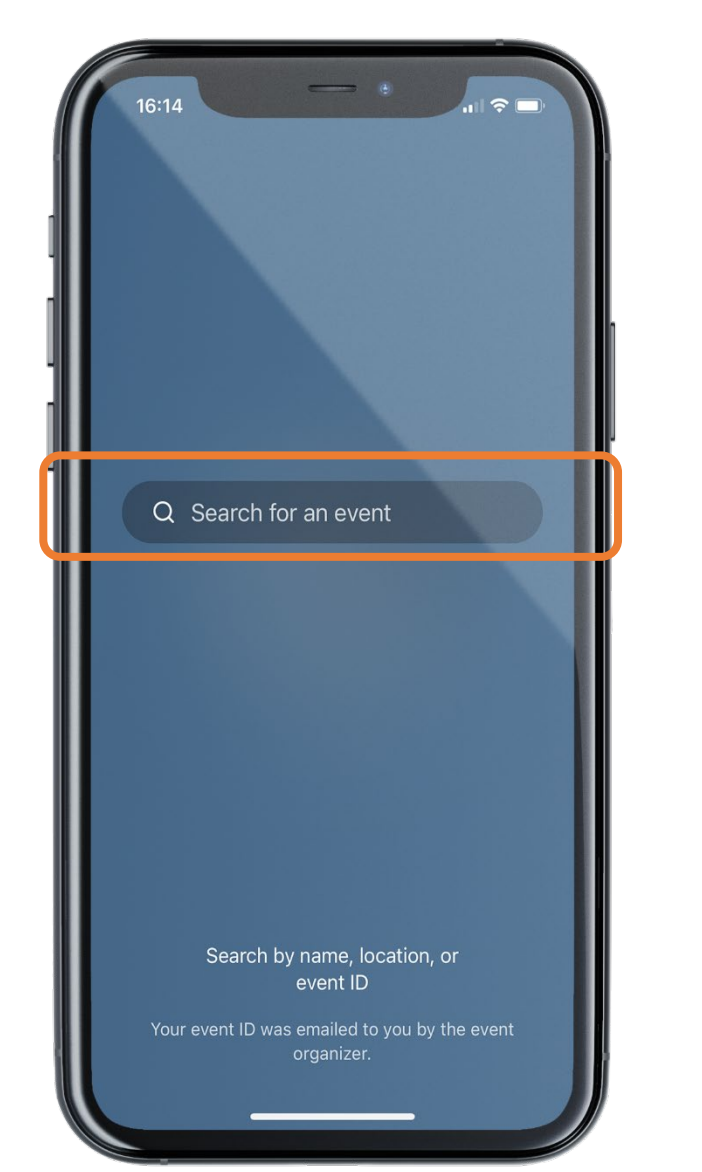

**Sélectionnez la langue de votre choix.** Cliquez sur l'icône de téléchargement à côté de la langue de votre choix.

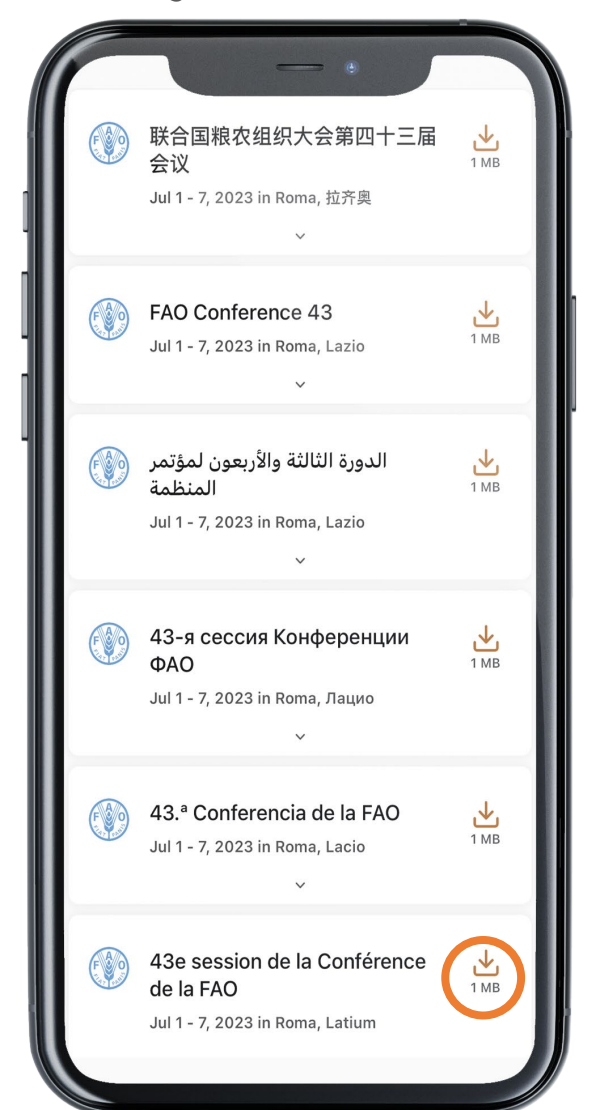

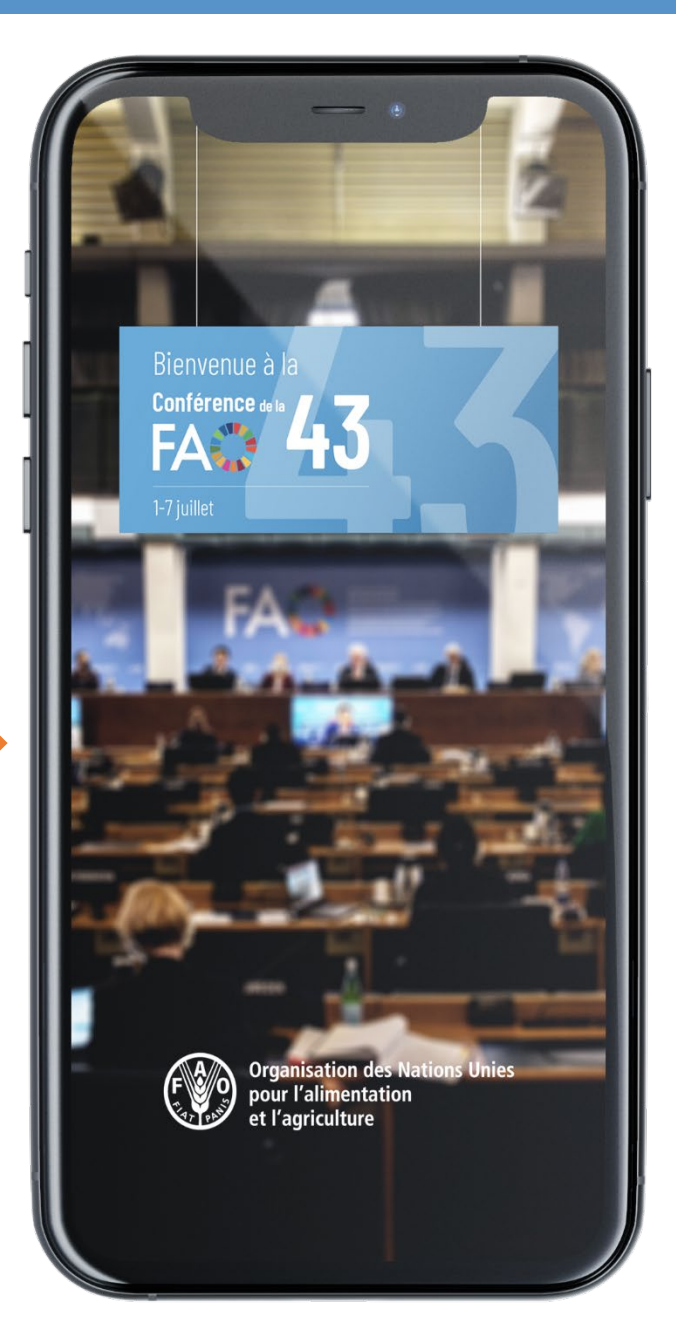

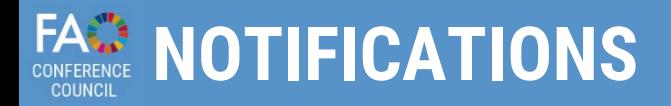

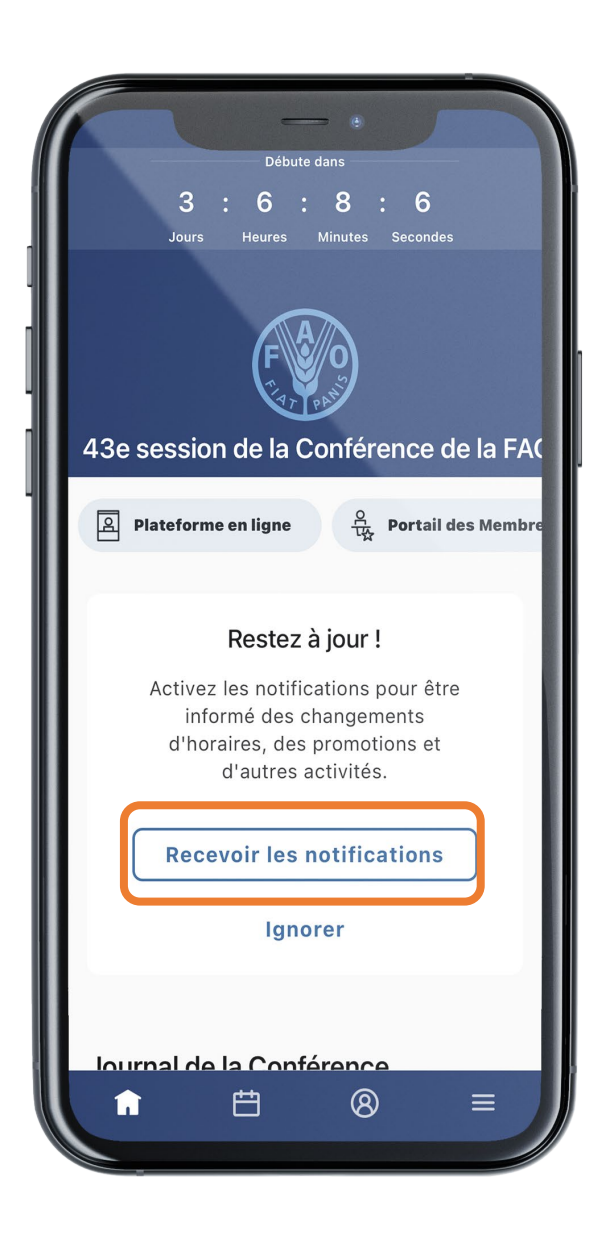

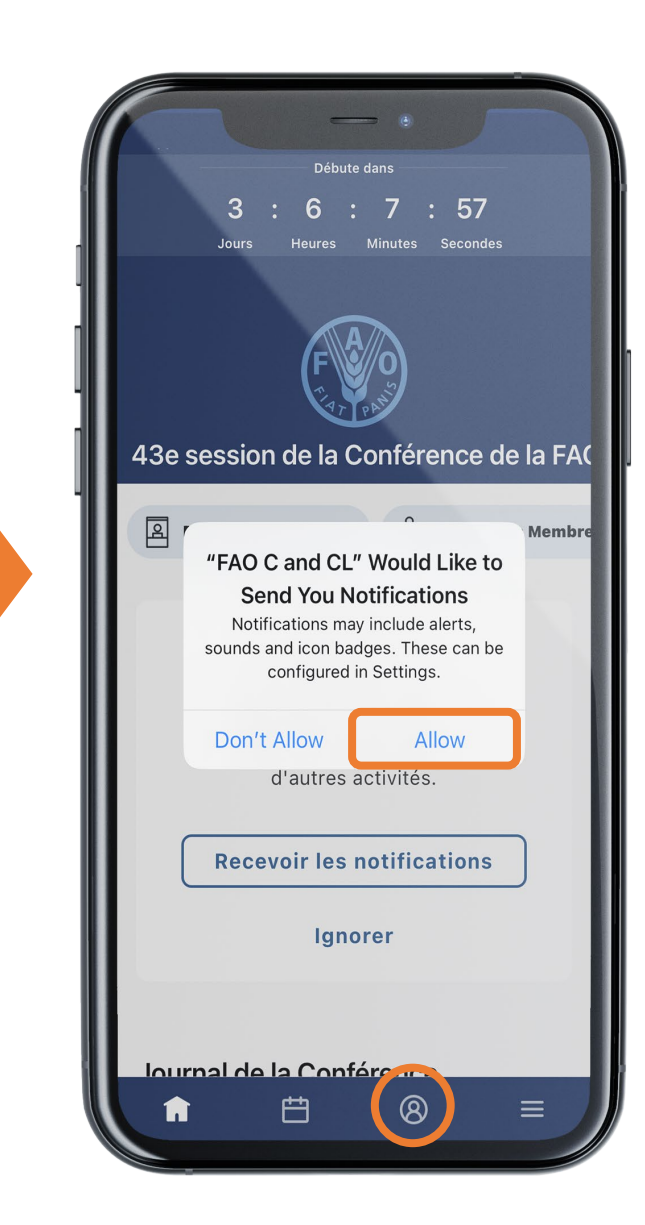

### **Recevez des alertes et des messages sur les travaux de la Conférence et du Conseil en temps réel.**

### **Cliquez sur «Autoriser» pour recevoir les notifications.**

Des notifications seront envoyées tout au long de la semaine de la Conférence et du Conseil, afin de vous indiquer qu'une séance va commencer, qu'il y a eu un changement dans le calendrier ou qu'un projet de compte rendu est disponible, entre autres.

Les notifications sont enregistrées dans la section «Notifications» de l'application.

#### **Pour y accéder, cliquez sur le bouton qui apparaît dans le menu.**

## EASE CONTENU DE L'APPLICATION: ÉCRAN D'ACCUEIL

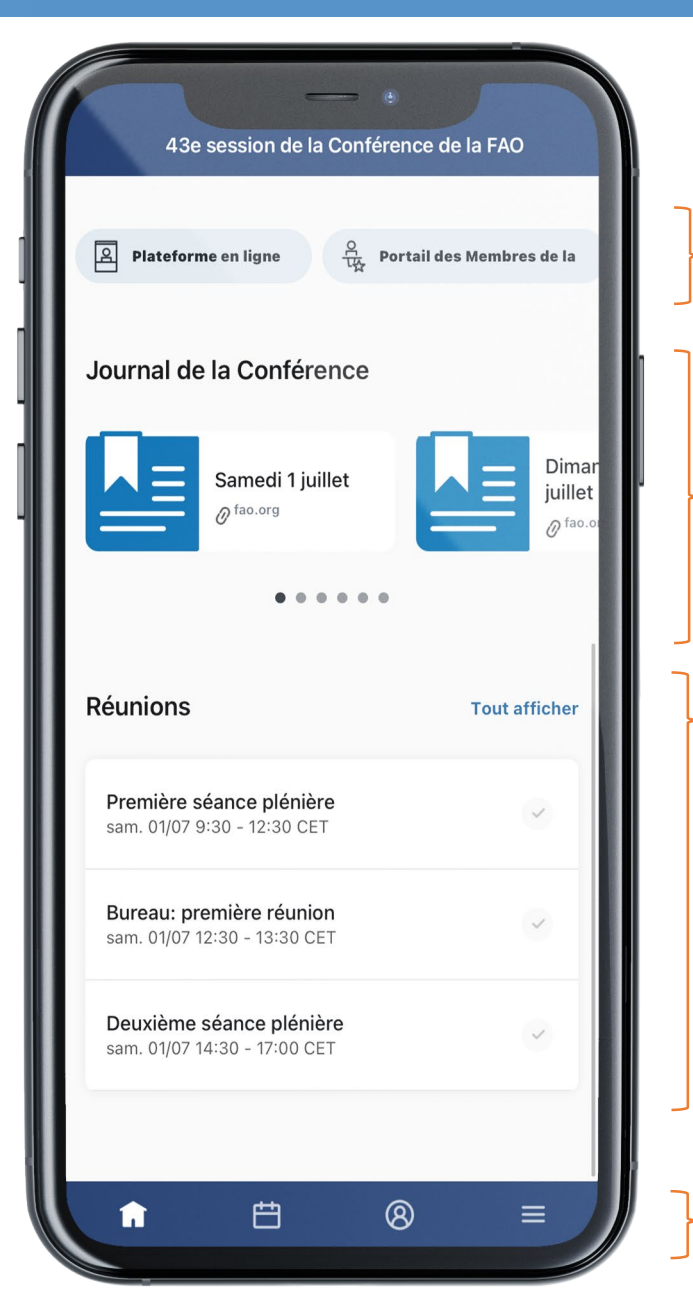

**Accès direct: Plateforme en Ligne, Diffusion web, Portail des Membres et Informations à l'intention des participants**

**Accédez au programme des séances du Conseil et au journal de la Conférence**

**Accédez au calendrier.**

**Menu: Accédez à la page d'accueil, au calendrier du Conseil, aux notifications et à d'autres informations.** 

## EAREN **CONTENU DE L'APPLICATION: PLUS**

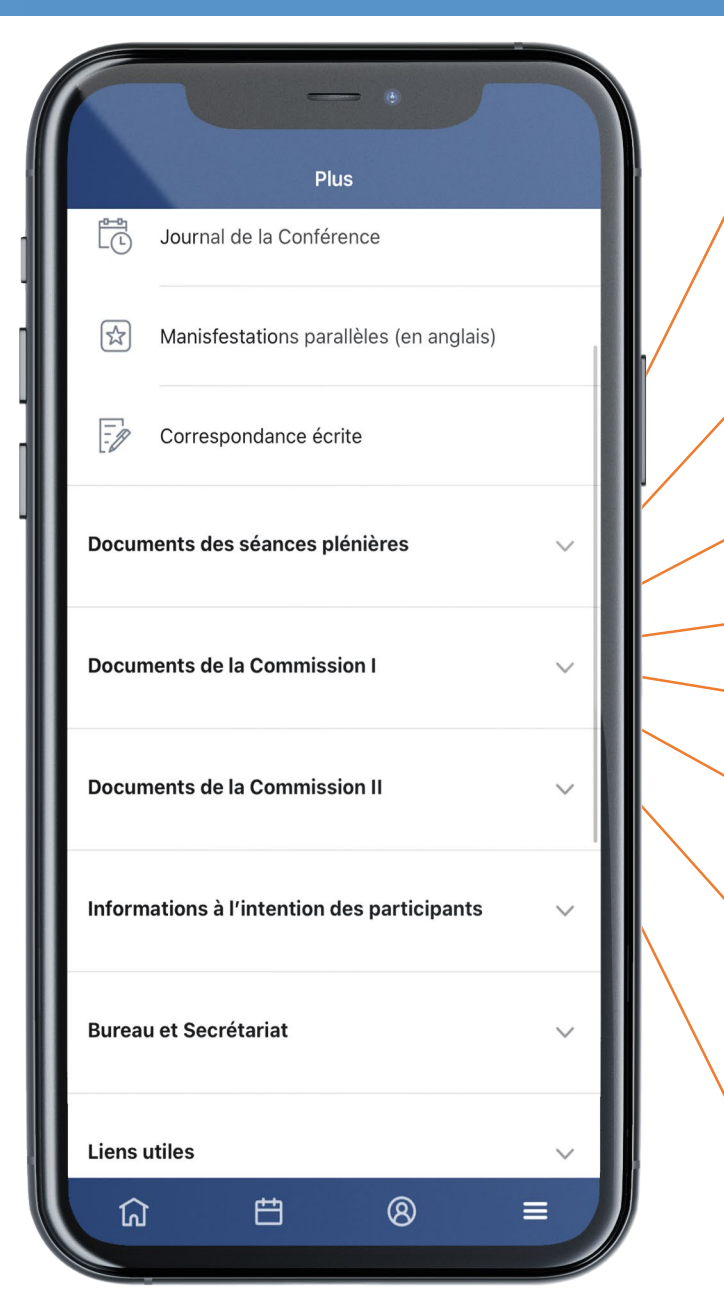

**PLATEFORME EN LIGNE: Connectez-vous pour assister en ligne aux réunions de la Conférence et du Conseil.**

**PROGRAMME DES SÉANCES / JOURNAL DE LA CONFÉRENCE : Consultez le programme du jour de la Conférence ou du Conseil.**

**PORTAIL DES MEMBRES DE LA FAO: Connectez-vous au Portail des Membres**

**MANIFESTATIONS À LA FAO: Accédez aux manifestations de la FAO qui se tiennent pendant les sessions de la Conférence et du Conseil.**

**DOCUMENTS: Accédez aux document des séances plénières, de la Commission I et de la Commission II classés par point de l'ordre du jour.**

**INFORMATIONS À L'INTENTION DES PARTICIPANTS: Accédez à des informations sur les modalités des réunions et les documents**

**BUREAU ET SECRÉTARIAT: Consultez la composition du bureau et du secrétariat de la Conférence et du Conseil.**

**LIENS UTILES: Textes fondamentaux de la FAO (2017) - Site web de la Conférence- Diffusion web**